# **Matlab Notes for Calculus 1**

# Lia Vas

### **Content**

- 1. Basic arithmetic
- 2. Solving equations using **solve**
- 3. Representing functions
- 4. Graphics
- 5. Solving equations using **fzero**
- 6. Limits
- 7. Differentiation
- 8. Optimization
- 9. Integration
- 10.Practice Problems

# **1. Basic Arithmetic**

You can use +, -,  $\ast$ , \ and ^ to add, subtract, multiply, divide or exponentiate, respectively. For example if you enter:

#### **>> 2^3 - 2\*2**  Matlab calculates the answer: **ans = 4**

If you want to perform further calculations with the value of the answer, you can type **ans** rather than retyping the specific answer value. For example,

#### **>> sqrt(ans)**

#### **ans = 2**

To perform symbolic calculations in Matlab, use **syms** to declare the variables you plan to use. For example, suppose that you need factor *x*²-3*x*+2. First you need **>> syms x** (you are declaring that *x* is a variable)

Then you can use the command **factor**. **>> factor(x^2-3\*x+2) ans = (x-1)\*(x-2)** 

Note that we entered **3\*x** to represent 3*x* in the command above. **Entering \* for multiplication is always necessary in Matlab.** 

Besides **factor** command, you have **simplify** and **expand**.

## **2. Solving equations using "solve"**

For solving equations, you can use the command **solve**. The command **solve** is always followed by parenthesis. After that, the equation you would like to solve should be entered in single quotes. Separated by a coma, the equation is followed by the variable for which you are solving the equation in (single) quotes. Thus, the command **solve** has the following form

**solve('***equation***', '***variable for which you are solving***')**

For example, to solve the equation  $x^3$ -2x-4=0, you can use: >> **solve('x^3-2\*x-4=0')** and get the following answer: **ans = [ 2] [ -1+i] [ -1-i]**  Here *i* stands for the imaginary number  $\sqrt{-1}$ . This answer tells us that there is just one real solution, 2.

Matlab can give you both symbolic and numerical answer. For example, let us solve the equation  $3x^2-8x+2=0$ .

>> **solve('3\*x^2-8\*x+2=0','x') ans = [ 4/3+1/3\*10^(1/2)] [ 4/3-1/3\*10^(1/2)]**

If we want to get the answer in the decimal form with, say, three significant digits, we can use the command **vpa**.

**>> vpa(ans, 3) ans = [ 2.38] [ 0.28]**

The command **vpa** has the general form **vpa(***expression you want to approximate***,** *number of significant digits***)** 

You can solve an equation in two variables for one of them. For example the command **>> solve('y^2-5\*x\*y-y+6\*x^2+x=2', 'y')**  solves the given equation for values of *y* in terms of *x*. The answer is:

**ans = [ 3\*x+2] [ 2\*x-1]**

# **3. Representing a function**

The following table gives an overview of how most commonly used functions or expressions are represented in Matlab.

To represent a function, use the command **inline**. Similarly to **solve**, this command is followed by parenthesis and has the following form:

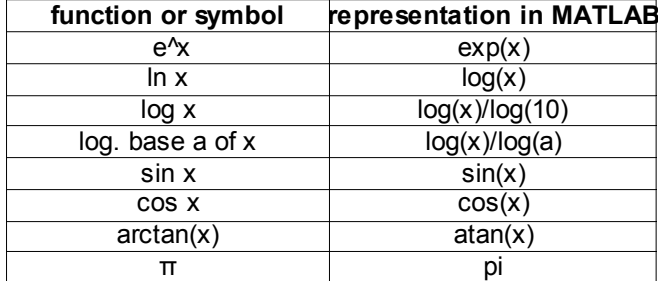

**inline('***function***', '***independent variable of the function***')**

Here is how to define the function *x*²+3*x*-2: **>> f = inline('x^2+3\*x-2', 'x') f = Inline function:**  $f(x) = x^2 + 3x - 2$ 

After defining a function, we can evaluate it at a point. For example, **>> f(2) ans = 8**

In some cases, we will need to define function f as a vector. Then we use: **>> f = inline(vectorize('x^2+3\*x-2'), 'x') f** = Inline function:  $f(x) = x^2 + 3x + 2$ 

In this case, we can evaluate a function at more than one point at the same time. For example, to evaluate the above function at 1, 3 and 5 we have: **>> f([1 3 5]) ans = 2 16 38**

If a function is short, it might be **faster to evaluate a function at a point simply by typing the value of** *x* **directly for** *x*. For example, you can evaluate sin(*x*) at *x*=2 as follows. **>> sin(2) ans = .909297**

As when using the calculator, one must be careful when representing a function. For example

- $\bullet$ 1  $x(x+6)$ should be represented as **1/(x\*(x+6))** not as **1/x\*(x+6)** nor as **1/x(x+6),**
- $\bullet$ 3  $x^2 + 5x + 6$ should be represented as **3/(x^2+5\*x+6)** not as **3/x^2+5\*x+6,**
- $e^{5x^2}$ should be represented as **exp(5\*x^2)** not as **e^(5\*x^2), exp\*(5\*x^2), exp(5x^2)** nor as **exp^(5\*x^2).**
- *ln*(x) should be represented as **log(x)**, not **ln(x).**
- *log*3(x<sup>2</sup> ) should be represented as **log(x^2)/log(3)** not as **log(x)/log(3)\*x^2.**

### **4. Graphics**

Let us start by declaring that *x* is a variable: **>> syms x**  The simplest command in Matlab for graphing is ezplot. The 30 command has the following form **ezplot(***function***)** 15  $20$ 25 35 40 45

For example, to graph the function *x²+x+*1, you simply type **>> ezplot(x^2+x+1)**

A new window will open and graph will be displayed. To copy the figure to a text file, go to **Edit** and choose **Copy Figure**. Then place cursor to the place in the word file where you want the figure to be pasted and choose **Edit** and **Paste**.

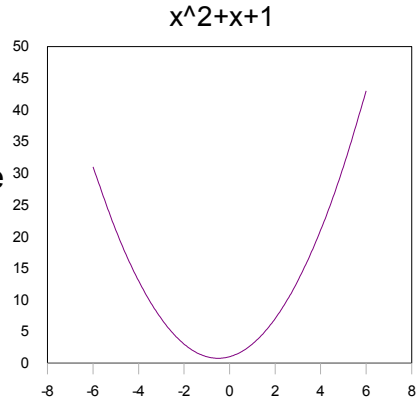

We can specify the different scale on *x* and *y* axis. To do this, the command **axis** is used. It has the following form

$$
\textbf{axis}([\mathbf{X}_{\text{min}}, \ \mathbf{X}_{\text{max}}, \ \mathbf{y}_{\text{min}}, \mathbf{y}_{\text{max}}])
$$

This command parallels the commands in menu WINDOW on  $_{20}$ the TI83 calculators.

For example, to see the above graph between x-values -10  $_{o}$ and 10 and y-values 0 and 60, you can enter **>> axis([-10 10 0 60])** 

**ezplot(***function***, [***xmin, xmax***])**

Note that the domain of function did not change by command axis. To see the graph on the entire domain (in this case [-10, 10]), add that domain after the function in the command ezplot: x^2+x+1

**>> ezplot(x^2+x+1, [-10, 10])** will give you the desired graph.

In this case,

For the alternative command for graphics, **plot,** you can find more details by typing **help**.

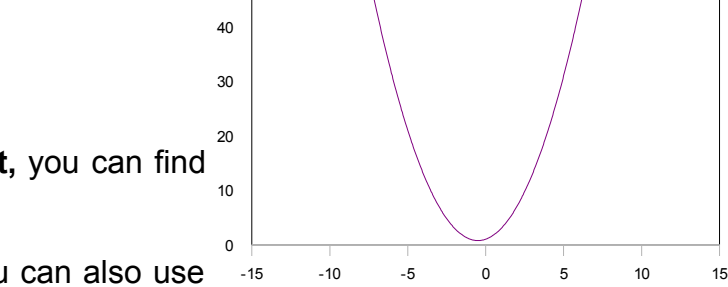

50 60

To graph multiple curves on the same plot, you can also use the **ezplot** command.

To graph multiple curves on the same window, you can use the **ezplot** command in combination with hold on and hold off on the following way:

> **ezplot(***1st function***) hold on ezplot(***2nd function***) ezplot(***3rd function)* **... ezplot(***n-th function***) hold off**

For example to graph the functions  $sin(x)$  and  $e^{x^2}$ , you can use:  $\gg$  ezplot( $sin(x)$ ) **>> hold on >> ezplot(exp(-x^2)) >> hold off**

### **5. Solving equations using "fzero"**

In some cases, the command **solve** may fail to produce all the solutions of an equation. In

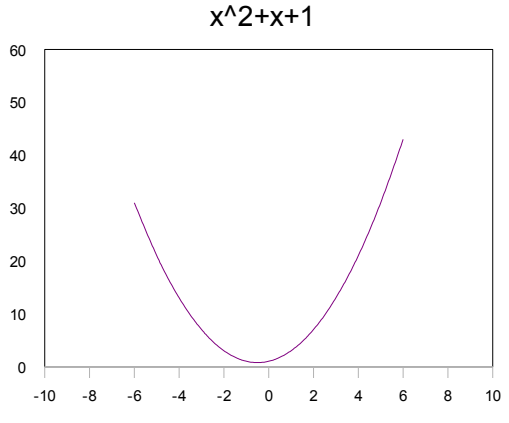

those cases, you can try to find solutions using **fzero** (short for "find zero") command. In order to use the command, first you need to write equation in the form

*f(x)=0*.

Thus, put all the terms of th equations on one side leaving just zero on the other. To find a solution near the *x*-value x=*a*, you can use

#### **fzero('***left side of the equation***',** *a***)**

The command **fzero**, similarly as **solve** is always followed by expression in parenthesis. The equation should be in single quotes.

If it is not clear what a convenient *x*-value *a* should be, you may want to graph the function on the left side of the equation first, check where it intersects the *x*-axis. Alternatively, you can graph left and right side of the equation that is not in *f(x)=0* form and see where the two functions intersect. Then decide which x-value you should use.

**Example.** To solve the equation  $e^{x^2-2}=x+4$ , we can first graph the functions on the left and right side of the equation using

**syms x ezplot(exp(x^2)-2) hold on ezplot(x+4) hold off** 

From the graph, we can see that the two functions intersect at a value near -1 and at a value near 1. To use **fzero**, we need to represent the equation in the form *e x^2-2-(x+4)=0* (or simplified form *e x^2* -*x-6=0*). Then, we can find the positive solution by using **fzero** to find a zero near 1 and then to find the negative solution near -1, for example. Thus, both solutions can be obtained by:

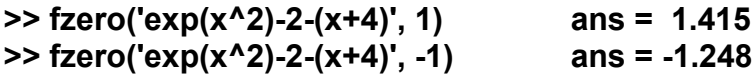

Note also that the command **solve('exp(x^2)-2=x+4', 'x')** returns just the positive solution. Thus, knowing how to use **fzero** command may be really useful in some cases.

### **6. Limits**

You can use **limit** to compute limits, left and right limits as well as infinite limits. For example, to evaluate the limit when *x* → 2 of the function  $\frac{x^2-4}{2}$ *x*−2 , we have:

**>> syms x >> limit((x^2-4)/(x-2), x, 2) ans = 4**

You can also evaluate left and right limits. For example:

**>> limit(abs(x)/x, x, 0, 'left') ans = -1**

**>> limit(abs(x)/x, x, 0, 'right') ans = 1**

Limits at infinity: **>> limit(exp(-x^2-5)+3, x, Inf) ans = 3**

## **7. Differentiation**

Start by declaring x for a variable. The command for differentiation is **diff**. It has the following form

**diff(***function***)** For example, **>> syms x >> diff(x^3-2\*x+5) ans = 3\*x^2-2**

To get n-th derivative use

**diff(***function, n***)**

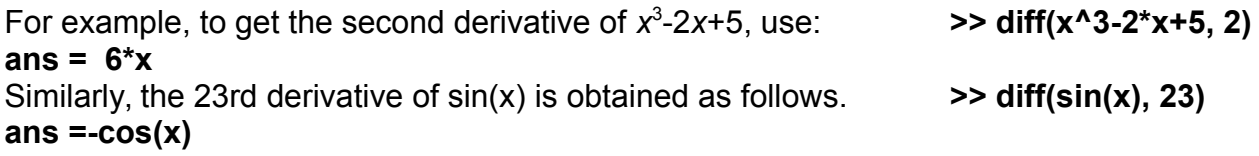

To evaluate derivative at a point, we need to represent the derivative as a new function. For example, to find the slope of a tangent line to *x*²+3*x*-2 at point 2, we need to find the derivative and to evaluate it at *x*=2.

 $\Rightarrow$  diff( $x^2+3*x-2$ ) (first we find the derivative) **ans = 2\*x+3 >> f = inline('2\*x+3', 'x')** (then we representative the derivative as a function)  $f =$  Inline function:  $f(x) = 2^{x}x+3$ **>> f(2)** (and, finally, we evaluate the derivative at 2) **ans = 7**

# **8. Optimization**

Recall the steps needed in order to find minimum or maximum values of a given function (using second derivative test)

- Find first derivative
- Solve it for zeros. The x-values you obtain are called critical
- Find second derivative
- Plug critical points in second derivative. If your answer is negative, the function has a maximum value at a critical point used. If your answer is positive, the function has a minimum value at a critical point used.
- Plug critical points in your function. The y-values you obtain are your maximum or minimum values.

In MATLAB, start with **syms x**.

- 1. Finding derivative: **diff(***function***)**
- 2. Finding critical points: **solve('***copy-paste the answer from step 1***=0', 'x')**
- 3. Finding second derivative: **diff(***function, 2***)**
- 4. Evaluating second derivative at critical points: **g=inline(***second derivative***, 'x')** followed by **g(***critical value***)**

5. Evaluating function at critical points: **f=inline(***function***, 'x')** followed by **f(***critical value***)**

For example, to find extreme values of  $x^3-2x+5$ , start by finding first derivative: **>> diff(x^3-2\*x+5) ans = 3\*x^2-2** Then find critical point(s): **>> solve('3\*x^2-2=0', 'x') ans = [6^(1/2)/3] [-6^(1/2)/3]** or, using **vpa(ans, 3) ans = [.816] [-.816]** Find second derivative **>> diff(x^3-2\*x+5, 2) ans = 6\*x** Evaluate this at critical points. **>> g=inline('6\*x', 'x') g(x)= 6\*x >>g(.816) ans = 4.896**  Positive answer means that the function has minimum at x=.816 **>> g(-.816) ans = -4.896**  Negative answer means that the function has maximum at x=.816

Finding y-values of maximum and minimum:

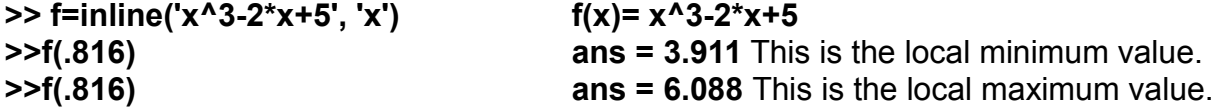

#### **9. Integration**

We can use Matlab for computing both definite and indefinite integrals using the command **int**. For the indefinite integrals, start with **syms x** followed by the command

#### **int(***function***)**

For example, the command **>> int(x^2)** evaluates the integral  $\int x^2 dx$  and gives us the answer **ans = 1/3\*x^3** 

For definitive integrals, the command is

**int(***function, lower bound, upper bound***)**

For example, **>> int(x^2, 0, 1)**

evaluates the integral  $\int_0^1 x^2 dx$  The answer is **ans = 1/3** 

Matlab can evaluate the definitive integrals of the functions that do not have elementary primitive functions. Recall that the integrals  $\int \frac{\sin x}{x}$  $\int \frac{e^x}{x} dx$ ,  $\int \frac{e^x}{x} dx$ 2<sup>n</sup></sup> $\int e^{x^2} dx$ 

can not be represented via elementary functions. Suppose that we need to find the integral of sin *x*  $\frac{d^2x}{dx}$  from 1 to 3. The command >> **int(sin(x)/x, 1, 3)** 

doesn't gives us a numerical value. We have just: **ans = sinint(3)-sinint(1)** Using the command **vpa,** we obtain the answer in numerical form. For example, **>> vpa(ans, 4)** gives us **ans = 0.9026**

### **10. Practice problems**

 $3-8$ *x*−2

.

1. Factor  $x^3+3x^2y+3xy^2+y^3$ .

3. Evaluate the following expressions. √3−1 (c)  $log_2(5)$ 4. Solve the following equations and express the answers as decimal numbers. (a)  $x^3-2x+5=0$  $-2x+5=0$  (b)  $log_2(x^2-9)=4$ . 5. Let  $f(x) = \frac{x^3 + x + 1}{x^3 + x + 1}$ *x* (a) Represent *f(x)* as a function in Matlab and evaluate it at 3 and -2. (b) Find *x*-value(s) that corresponds to *y*-value y=2. (c) Graph *f(x)* on domain [-4 4]. 6. Graph  $ln(x+1)$  and  $1-x^2$  on the same plot for x in  $[-2, 6]$  and y in  $[-4, 4]$ . 7. Find the limits of the following functions at indicated values. (a)  $f(x) = \frac{x^{12}-1}{3}$  $\frac{x^{12}-1}{x^3-1}$ , *x* → 1 (b) f(x)= 3+e<sup>-2x</sup>, *x* → ∞ (c) f(x)=  $\frac{6x^3-4x+5}{2x^3-1}$  $\frac{3x^3-1}{2x^3-1}$ ,  $x \to \infty$ 8. Let f(x)= *<sup>x</sup>* <sup>3</sup>*+x+*1 *x* Find the first derivative of *f(x)* and evaluate it at *x*=1. 9. Let  $f(x)=e^{-3x^2+1}$ . (a) Find the first derivative of  $f(x)$ . (b) Find the slope of the tangent line to  $f(x)$  at  $x=1$ . (c) Find the critical points of  $f(x)$ . 10. Find the 12th derivative of the function  $(\frac{x}{2})$ 2  $+1)^{65}$ . 11. Find the extreme values of 3 -4*x*+8 (b) 12. Evaluate the following integrals. (a)  $J^{\mu\nu}$   $dx^{\mu}$  (b)  $J_0^{\mu\nu}$   $dx^{\mu}$ . **Solutions.**  1. **syms x y** followed by **factor(x^3+3\*x^2\*y+3\*x\*y^2+y^3)** gives you **ans=(x+y)^3** 2. **syms x** followed by **simplify((x^3-8)/(x-2))** gives you **ans=x^2+2x+4** 3. (a) **sin(pi/6) ans=.5** (b) **(sqrt(5)+3)/(sqrt(3)-1) ans=7.152** (c) **log(5)/log(2) ans=2.3219**. 4. (a) **solve('x^3-2\*x+5=0', 'x') ans= -2.09.** (b) **solve('log(x^2-9)/log(2)=4','x'). ans= 5, -5.** 5. (a) **>> f=inline('(x^3+x+1)/x', 'x')**, **>> f(3) ans= 10.333, >>f(-2) ans=4.5.** (b) The problem is asking you to solve equation <sup>3</sup>*+x+*1  $\frac{x+1}{x}$  =2. Using solve command, **solve('(x^3+x+1)/x=2','x')**. you get **ans=-1.3247** (c) **ezplot((x^3+x+1)/x, [-4,4]).** 6. **hold on ezplot(log(x+1)) ezplot(1-x^2) hold off axis([-2 6 -4 4])**  7. (a) **syms x limit((x^12-1)/(x^3-1), x, 1) ans=4** (b) **limit(3+exp(-2\*x), x, Inf) ans=3** (c) **limit((6\*x^3-4\*x+5)/(2\*x^3-1), x, Inf) ans=3** 8. (a) **syms x diff((x^3+x+1)/x) ans = 2\*x-1/x^2** or **(2\*x^3-1)/x^2.** (b) Inline the derivative: **g=inline('2\*x-1/x^2','x')**. Then **g(1)** gives you **ans=1**. 9. (a) **diff(exp(3\*x^2+1)) ans=6\*x\*exp(3\*x^2+1)** (b) Represent the derivative as function: **g=inline('6\*x\*exp(3\*x^2+1)','x').** Then evaluate **g(1)**. Get 6\*exp(4). To see the answer as a decimal number (say to five nonzero digits) use vpa(ans, 5). Get 327.58. (c) **solve('6\*x\*exp(3\*x^2+1)=0','x') ans=0** 10. **diff((x/2+1)^65, 12)** 11. (a) max (-1.15, 11.079), min (1.15, 4.92). (b) max (.333, .1226), no min. 12. (a) **syms x int(x\*exp(-3\*x)) ans=-1/3\*x\*exp(-3\*x)-1/9\*exp(-3\*x) (**b) **int(x\*exp(-3\*x), 0,1) ans=-4/9\*exp(-3)+1/9 vpa(ans, 4) ans=.08898**